# **Installing a new Solo 1200 hard drive**

This package includes a new hard drive for your Solo 1200 notebook computer and these printed instructions.

#### **Tools you need**

You will need a small Phillips screwdriver to install the hard drive.

### <span id="page-0-0"></span>**Preventing static electricity discharge**

The components inside your computer are extremely sensitive to static electricity, also known as *electrostatic discharge* (ESD).

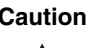

**Caution** ESD can permanently damage electrostatic discharge sensitive components in the computer. Prevent ESD damage by following ESD guidelines every time you access internal components.

П

**Warning** To avoid exposure to dangerous electrical voltages and moving parts, turn off your computer and unplug the power cord and modem cable before opening the case.

Before installing the hard drive, follow these guidelines:

- Turn off the computer power.
- Wear a grounding wrist strap (available at most electronics stores) and attach it to a bare metal part of the computer.

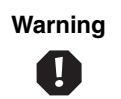

**Warning** To prevent risk of electric shock, do not insert any object into the vent holes of the notebook.

- Touch a bare metal surface on the back of the computer.
- Unplug the power cord and modem cable.
- Remove the battery.

## Thank you for purchasing this Factory Service Manual CD/DVD from servicemanuals4u.com.

## Please check out our eBay auctions for more great deals on Factory Service Manuals:

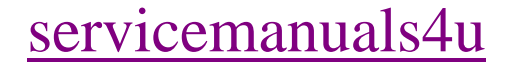

Before working with computer components, follow these guidelines:

- Avoid static-causing surfaces such as carpeted floors, plastic, and packing foam.
- Remove components from their antistatic bags only when you are ready to use them. Do not lay components on the outside of antistatic bags because only the inside of the bags provide electrostatic protection.
- Always hold memory modules by their edges. Avoid touching the edge connectors and components on the modules. Never slide memory modules or other components over any surface.

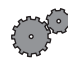

#### **To install the new hard drive:**

- **1** Follow the instructions under ["Preventing static electricity discharge" on](#page-0-0)  [page 1](#page-0-0).
- **2** Shut down the notebook, then disconnect the AC adapter and modem cables.
- **3** Turn the notebook over, then remove the main battery. For more information, see your user's guide.

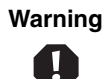

**Warning** Disconnect the power cord, remove the battery, and disconnect the modem cable before you remove the hard drive. Replace the hard drive before you restore power or reconnect the modem cable.

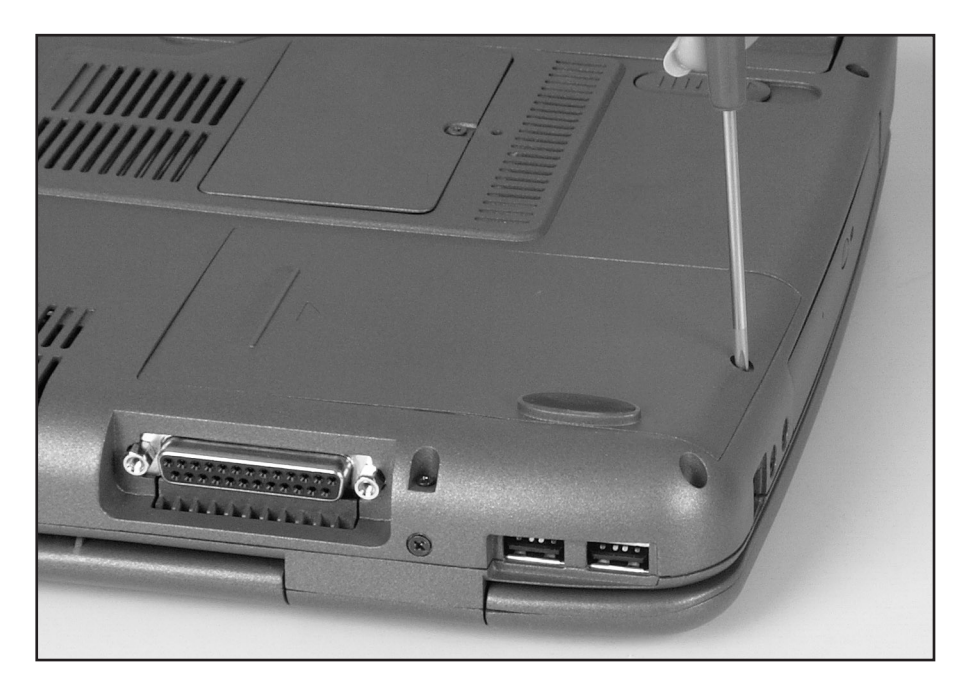

**4** Remove the screw that secures the hard drive kit to the notebook.

**5** Slide the hard drive kit out until the connector pins disengage.

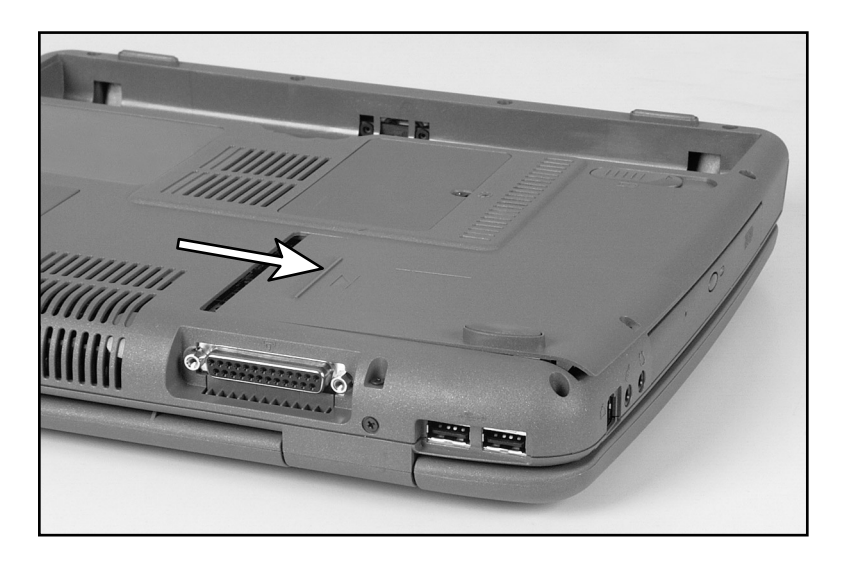

Lift the hard drive kit out of the hard drive bay.

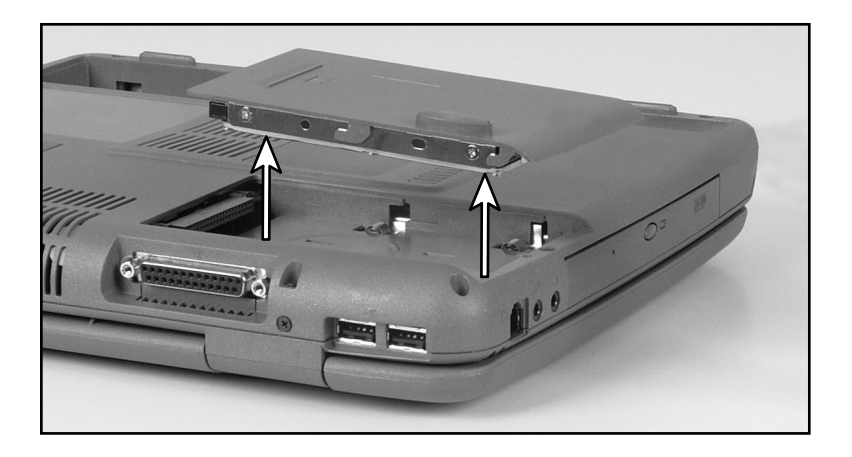

Remove the four screws that attach the hard drive to the hard drive cover.

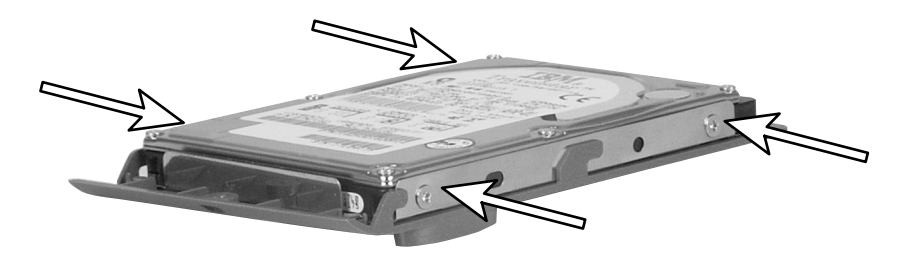

Remove the hard drive from the cover.

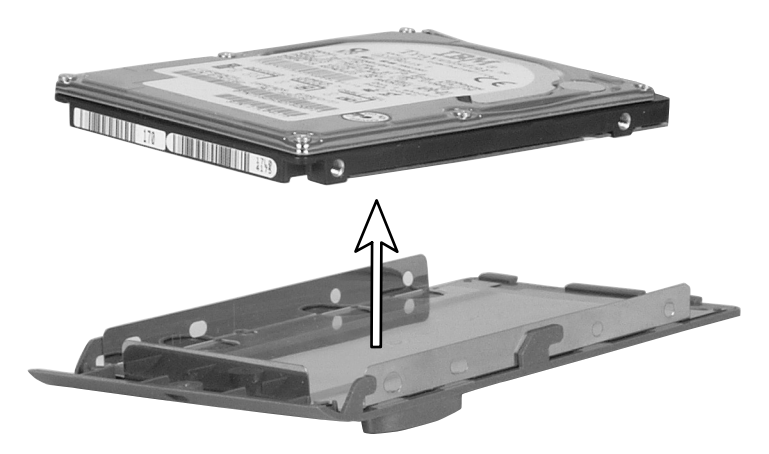

- **QUINTING CONT**
- Place the new hard drive on the cover.

Replace the four screws.

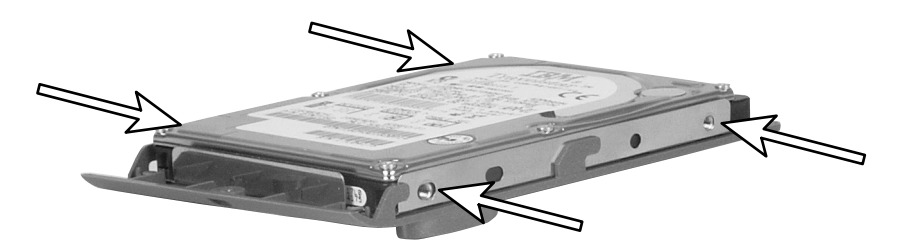

- Lay the new hard drive kit into the notebook's hard drive bay.
- Slide the new hard drive kit in until it is firmly seated.
- Replace the screw to secure the hard drive kit to the notebook.
- Reinstall the battery and turn the notebook over.
- Reconnect the AC adapter and modem cables.
- 

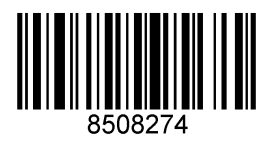

MAN SYS US SL1200 HDD UPD R0 8/01